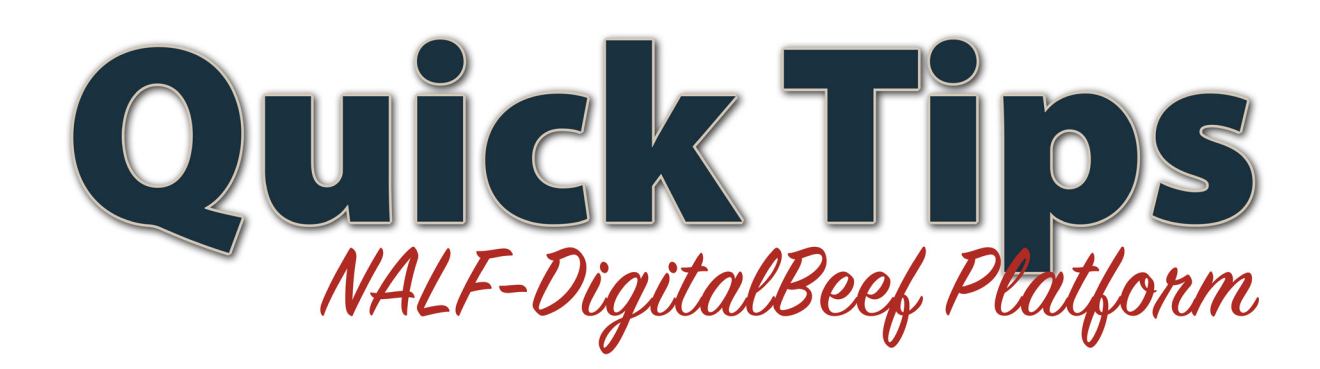

## **Pasture Groups**

Grouping cattle is a technique that many ranchers use to enhance their cattle herd. When deciding which cows to breed with what bulls, it is important to keep records on your pasture exposures. With the NALF-DigitalBeef pasture group page, you are now able to manage these records easily and paperless. Along with seeing what pastures cattle were moved to, you can keep track of vaccinations, synchronization and the semen inventory. For each animal in your herd you are able to decide if you want it moved or weaned, or marked as yearling or ultrasound on this page. This can all happen with just a click of a button and everything is automatically recorded. You can also filter by pasture, making it easier for you to have multiple pastures but only want to look at the one you are working with.

Go to the work menu and click on "herd management." The next step is to click "Pature Groups."

- The first step is to enter the date and select the pasture that you are working with.
- Then you select the individual animals that were worked/moved.
- You can record what you did with the selected animals. (move, wean, ultrasound, vaccinate, synchronize, AI, etc.)

## **Private Treaty and Consignments**

Did you know that you can keep records of private treaties and consignments on the NALF-DigitalBeef platform? With sale season upon us, DigitalBeef makes is easy for you to record your sales and see what upcoming sales you have. You can find out what cattle you have in which

sales. On the Private Treaty page, you can build a catalog of your offering. This shows the EPDs of your cattle and allows you to make notes regarding each private treaty sale. You are also able to upload a picture. The consignments page lets you keep track of upcoming sales.

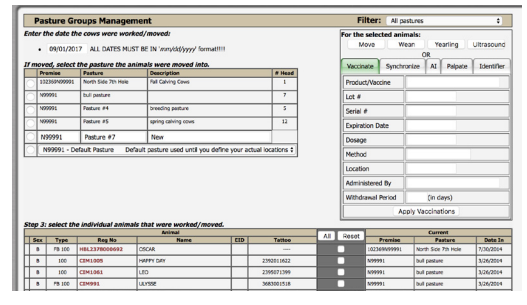

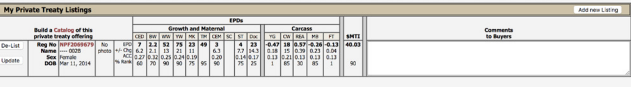

Click on the "herd management" tab in the work menu. At the bottom on that tab you will see "private treaty" and consignments," click the one that you want.

## **Private Treaty**

- Go to the 'private treaty page."
- Once you see My Private Treaty Listings at the top onf the page, you will be able to make changes. The options that are available are to "de-list" or "update" your listings.
- You will also be able to make comments to the buyers.

## **Consignments**

• Once on the consignments page, NALF members have access to all of their open sales.